DigiSender®iMedia SmartSender<sup>™</sup> Quick Guide

.<br>The SmartTV interface for your Smartphone, Tablet, Laptop & PC

## This Quick Guide has been designed for use with the most popular method of connecting the iMedia® SmartSender™. For other ways of connecting, please read the included Instruction Manual.

automatically connect to your wireless router.

*Note: Please consult your router documentation to find your SSID and WEP/WPA/WPA2 KEY. Alternatively, search online for how to find the SSID and WEP/WPA/WPA2 KEY for your specific router.*

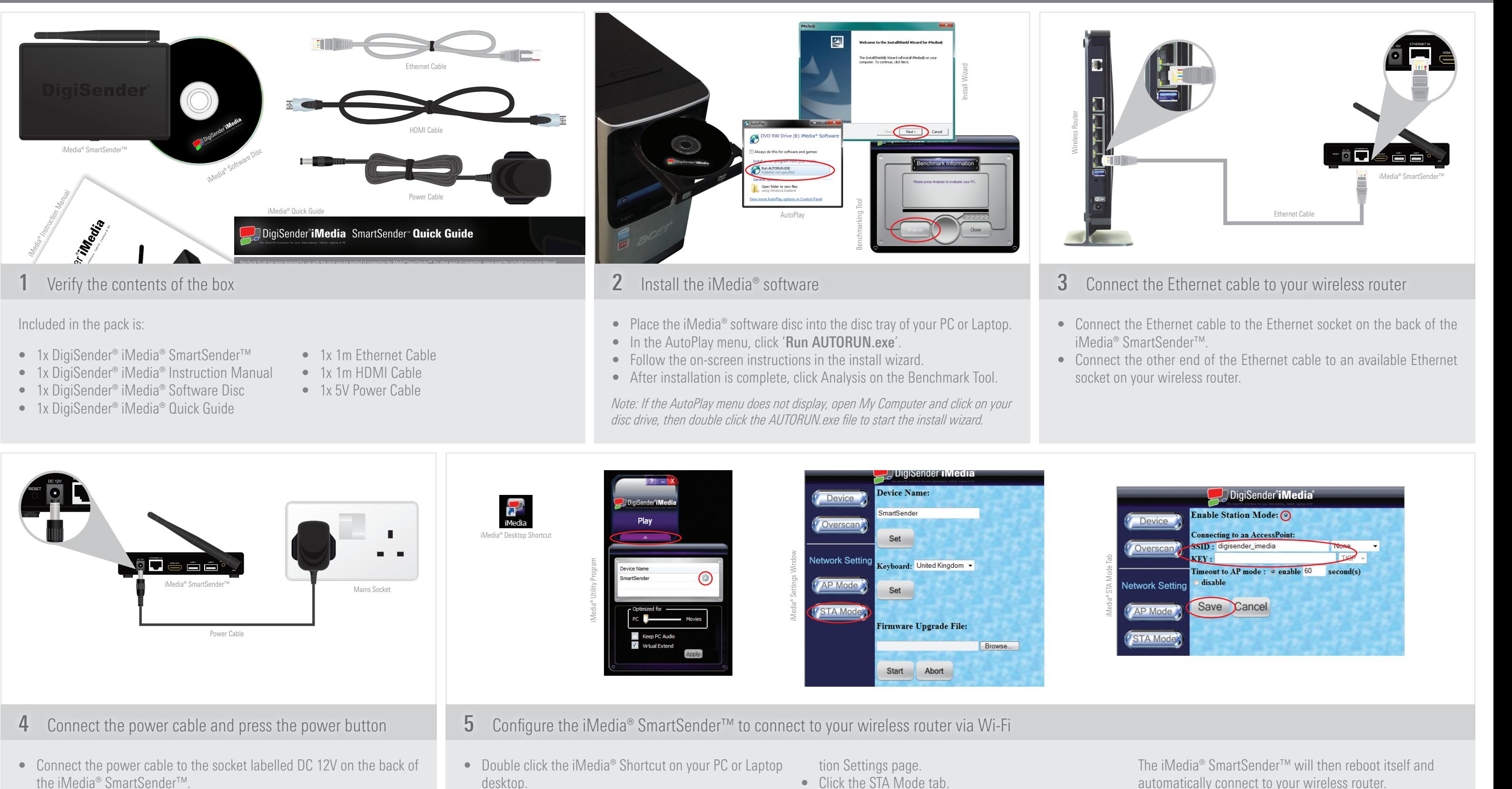

- Plug the adaptor into an available mains socket.
- • Press the power button on the back of the iMedia® SmartSender™.
- sync with the iMedia<sup>®</sup> SmartSender<sup>™</sup>. • Click the arrow at the bottom of the program.
- Double click the Gear symbol to bring up the Configura- Click Save.
- Click the STA Mode tab.
- After a few seconds the iMedia® Utility Program will Check the tick box next to 'Enable Station Mode'.
	- Input your router SSID and Encryption type.
	- Input your router WEP/WPA/WPA2 KEY.
	-

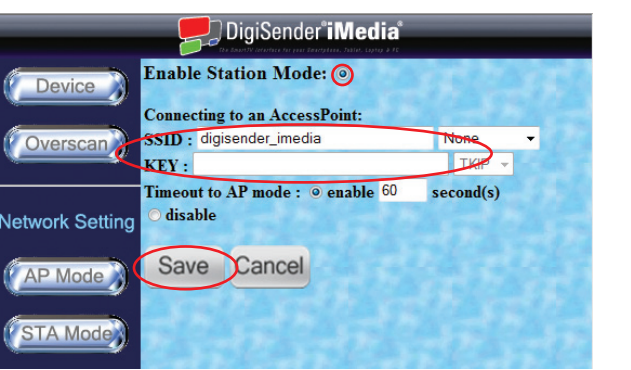

*Note: Depending on where your wireless router is located, it may be necessary to unplug the iMedia® SmartSender™ from the mains and move it closer to your TV. Make sure to turn the iMedia® SmartSender™ back on after moving it closer to your TV and reconnecting the power cable to the mains.*

- Stop the iMedia® Utility Program from sending your PC screen to your TV. Your music or video will now start playing through your TV.
- Run the Digital Media Server app on your SmartPhone or Tablet.
- Navigate to the media you want to play on your TV.
- • Select 'Play To:' and choose the iMedia® SmartSender™.

But that's not all. Using the process above you can also play media stored on any other Digital Media Server devices on your Network. Whether it is your flatmates PC, the kitchen laptop or a friends SmartPhone, the iMedia® SmartSender<sup>™</sup> allows you to connect them all to your TV wirelessly.

*Note: Your PC or laptop screen resolution may be automatically adjusted by the iMedia® program. After closing the iMedia® program your desktop resolution will return to normal.*

The iMedia® SmartSender™ also allowsyou to play media from your SmartPhone or Tablet on your TV.

This is easily achieved using pre-installed Digital Media Server apps on most new SmartPhones and Tablets (Samsung AllShare, HTC Connected Media, etc.). Ifyour phone or tablet does not have one of these pre-installed apps, search the Android Market or AppStore for a Digital Media Server.

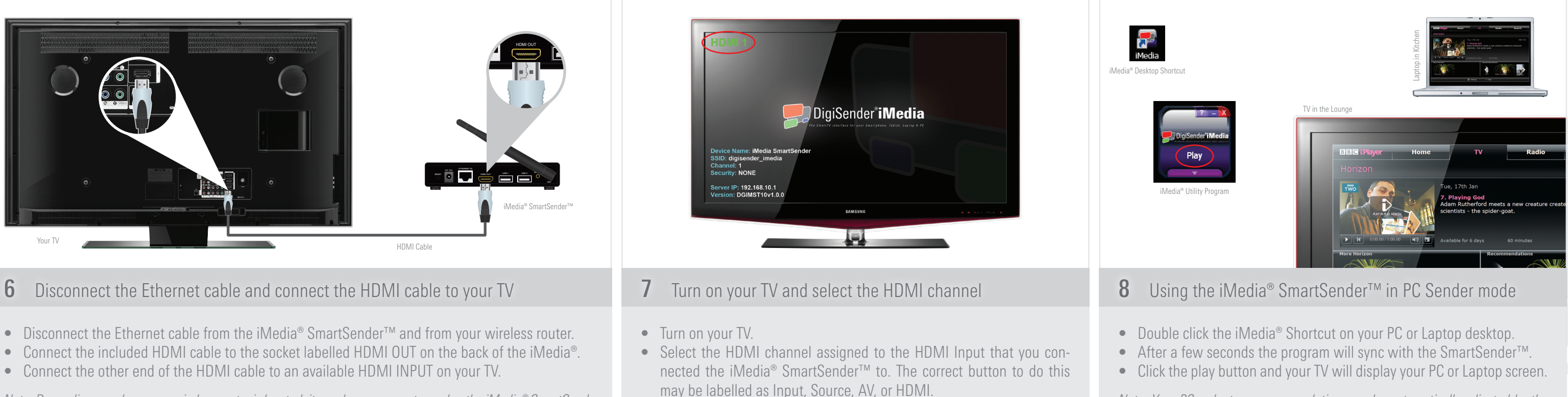

*Note: Depending on what phone or Digital Media Server app you are using, the command to play files may be different. Please consult your phone/app documentation.* 

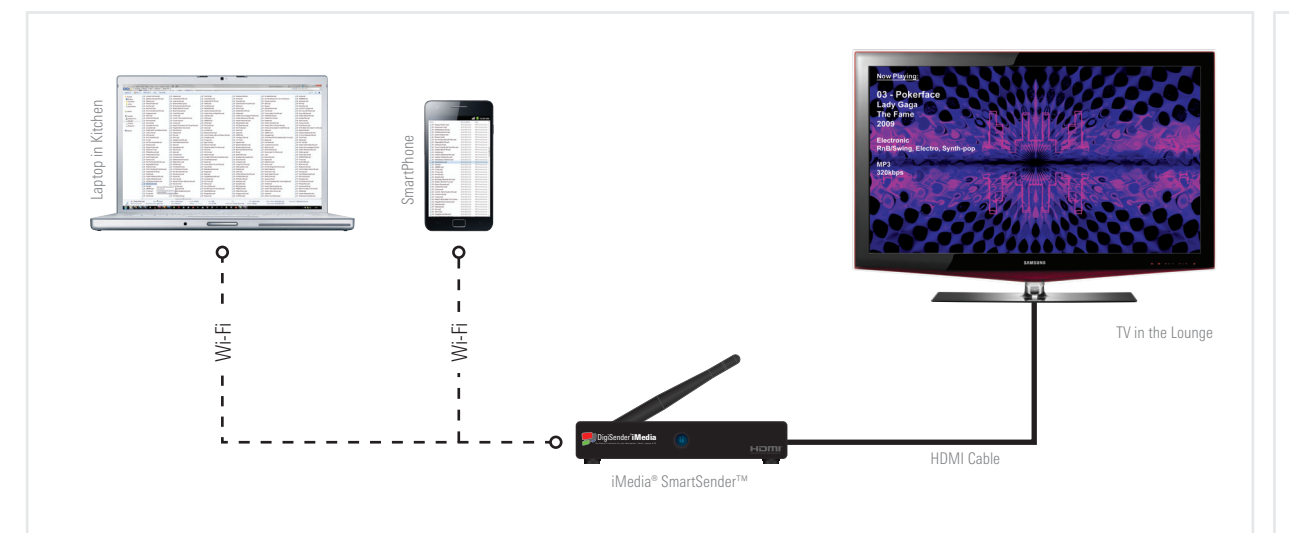

## **9** Using the iMedia<sup>®</sup> SmartSender<sup>™</sup> in Media Streaming mode

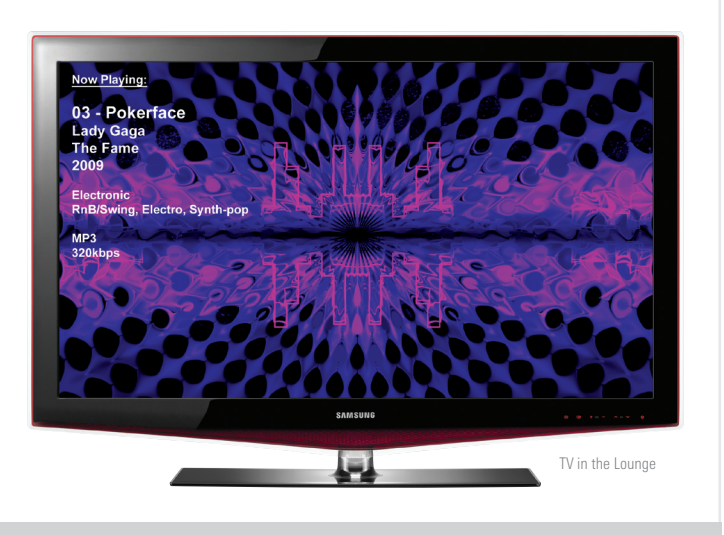

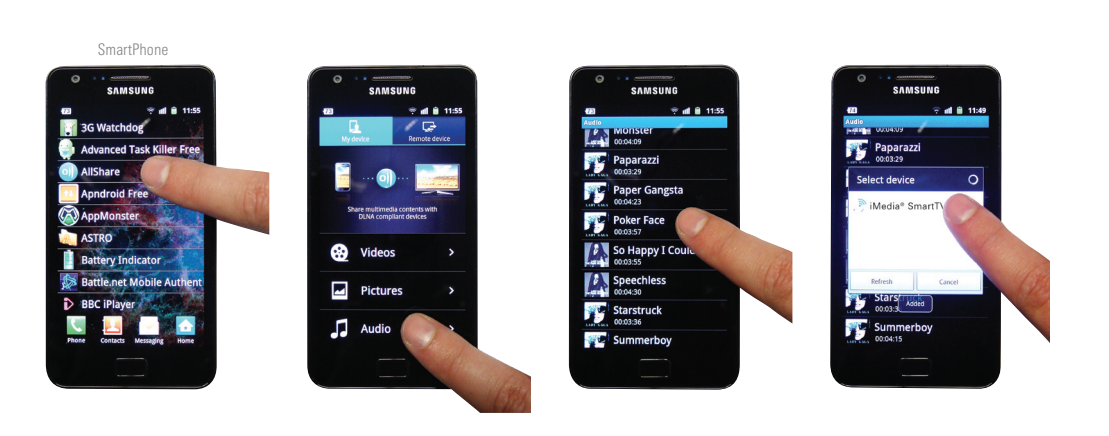

Please Note: The method shown abovbe is specific to the Samsung Galaxy SII SmartPhone, other SmartPhones and Digital Media Server Apps methods may differ.

## **10** Playing media from your SmartPhone or Tablet